Hay Ayuda disponible para todos los elementos de este grupo. Haga clic en  $\Box$  en la parte superior del cuadro de diálogo y, a continuación, haga clic en el elemento acerca del que desee información.

Muestra las columnas disponibles que pueden agregarse a la lista de mensajes.

Muestra las columnas que aparecen actualmente en la lista de mensajes, en el orden en que aparecen.

Traslada la columna seleccionada desde la lista **Columnas disponibles** a la lista **Mostrar columnas**.

Traslada la columna seleccionada desde la lista **Mostrar columnas** a la lista **Columnas disponibles**.

Sube una posición la columna seleccionada en la lista **Mostrar columnas**.

Baja una posición la columna seleccionada en la lista **Mostrar columnas**.

Restaura la configuración original de presentación de las columnas que había al instalar Outlook Express.

Muestra los servidores de noticias disponibles. Si desea información acerca de cómo agregar o quitar servidores de noticias de la lista de servidores, busque "Agregar servidores" en el índice de la Ayuda.

Especifica que la lista debe mostrar todos los grupos de noticias que contengan la palabra especificada aquí.

Muestra los grupos de noticias disponibles en el servidor seleccionado. Puede restringir esta lista a los grupos de noticias que contengan una determinada palabra en su nombre o descripción. Además, puede hacer clic en las fichas para mostrar todos los grupos de noticias disponibles en el servidor seleccionado, sólo aquéllos a los que está suscrito o sólo los que están disponibles.

Especifica si la lista de grupos de noticias se debe limitar a los nombres de grupos de noticias que contengan la palabra que busca. Si está activada esta casilla de verificación, la lista de grupos de noticias incluirá también aquéllos grupos cuyas descripciones contengan la palabra buscada.

Abre el grupo de noticias seleccionado en la lista **Grupos de noticias**.

Agrega el grupo de noticias seleccionado a la lista **Suscrito**.

Quita el grupo de noticias seleccionado de la lista **Suscrito**.

Comprueba si hay nuevos grupos de noticias en el servidor. En caso afirmativo, Outlook Express descargará sus nombres y descripciones, si están disponibles.

Muestra todos los grupos de noticias del servidor seleccionado.

Muestra sólo los grupos de noticias del servidor seleccionado a los que está suscrito.

Muestra los grupos de noticias que se han agregado al servidor desde la última vez que hizo clic en **Restablecer lista**.

Especifica si al ver un grupo de noticias se debe descargar el número de mensajes elegido o todos los mensajes que contenga.

Especifica si al abrir un grupo de noticias se deben mostrar las conversaciones y todas sus respuestas en la lista de mensajes. Si desactiva esta casilla de verificación, sólo aparecerá el mensaje original.

Especifica si se debe marcar un mensaje como leído cuando lo ha visto en vista previa durante el número de segundos indicado. Si desactiva esta casilla de verificación, podrá seguir marcando los mensajes individuales como leídos. Si desea más información, busque "Marcar mensajes como leídos o no leídos" en el índice de la Ayuda.

Especifica si desea comprobar en el servidor de mensajes si hay nuevos mensajes y enviar los mensajes de la Bandeja de salida a cada intervalo especificado en minutos. Si desactiva esta casilla de verificación, podrá seguir comprobando si hay mensajes nuevos y enviando los mensajes de la Bandeja de salida si hace clic en el menú **Ver** y después en **Actualizar**.

Especifica si se debe comprobar si hay nuevos grupos de noticias y descargar sus nombres al tener acceso a un servidor de grupos de noticias. Si se encuentran, puede verlos en la lista de nuevos grupos de noticias. Si desactiva esta casilla de verificación, podrá seguir comprobando si hay nuevos grupos de noticias; para ello, haga clic en el menú **Herramientas** y, después, haga clic en **Grupos de noticias**.

Especifica si se deben marcar todos los mensajes como leídos al salir de un grupo de noticias. Si desactiva esta casilla de verificación, podrá seguir marcando mensajes individuales como leídos. Si desea más información, busque "Marcar mensajes como leídos o no leídos" en el índice de la Ayuda.

Especifica si se debe mostrar el texto de un mensaje en el panel de vista previa siempre que seleccione su encabezado en la lista de mensajes. Si desactiva esta casilla de verificación, podrá mostrar el texto del mensaje; para ello, seleccione el encabezado y presione a continuación la BARRA ESPACIADORA.

Especifica si debe usarse Outlook Express siempre que haga clic en un vínculo de una página Web para ir a un grupo de noticias o al elegir el comando de noticias del explorador de Web. Si desactiva esta casilla de verificación, el explorador no utilizará Outlook Express y deberá utilizar otro lector de noticias para poder ver grupos de noticias desde él.

Especifica si se desea guardar en la carpeta Elementos enviados copias de los mensajes expuestos en grupos de noticias. Si desactiva esta casilla de verificación, podrá guardar copias de los mensajes incluyéndose a sí mismo en la línea **CC** del mensaje.

Especifica si se deben seleccionar automáticamente palabras completas al seleccionar texto en el mensaje. Si desactiva esta casilla de verificación, podrá seleccionar texto carácter a carácter, y seleccionar automáticamente palabras completas haciendo doble clic en una y extendiendo la selección de palabra en palabra.

Especifica si desea incluir el texto del mensaje original al responder. Puede modificar o cortar cualquier parte del texto. Si desactiva esta casilla de verificación, el mensaje sólo contendrá el texto que escriba o pegue en él.

Especifica si se debe aplicar sangría al comienzo de cada línea del texto original incluido en la respuesta, precediéndola del carácter indicado. Así se distingue el texto que escribe del que corresponde al mensaje original. Si desactiva esta casilla de verificación, el texto original y el que escriba tendrán la misma apariencia. Haga clic aquí para seleccionar la configuración avanzada de envío de mensajes, especificar el formato de mensaje y la longitud de las líneas, así como para enviar los mensajes inmediatamente.

Especifica si se debe guardar una copia de cada mensaje enviado en la carpeta Elementos enviados. Si desactiva esta casilla de verificación, podrá guardar copias de mensajes individuales incluyéndose a sí mismo en la línea **Para**, **CC** o **CCO** de los mismos.

Especifica si se debe usar Outlook Express siempre que envíe respuestas por correo electrónico al autor de un mensaje de un grupo de noticias. Si desactiva esta casilla de verificación, el explorador no utilizará Outlook Express y deberá instalar otro programa de correo electrónico para poder enviar mensajes.

Haga clic aquí para seleccionar la configuración avanzada de envío de mensajes, como especificar el juego de caracteres, el formato del mensaje y la longitud de línea, y también para enviar los mensajes inmediatamente. Especifica si se debe usar un juego de caracteres internacional distinto del predeterminado asociado a la **Configuración regional** del Panel de control. Si desactiva esta casilla de verificación, Outlook Express utilizará el juego de caracteres predeterminado.
Especifica que Outlook Express debe codificar los mensajes mediante MIME. Éste es el formato habitual que utilizan la mayoría de los programas de correo de Internet.

Especifica que Outlook Express debe codificar los mensajes mediante Uuencode. Este formato se usa habitualmente para enviar archivos binarios como adjuntos en los mensajes expuestos en grupos de noticias.

Especifica si Outlook Express debe ajustar automáticamente el texto de los mensajes salientes de modo que cada línea no tenga más caracteres de los indicados. Algunos programas antiguos de correo de Internet no muestran correctamente las líneas con más de 80 caracteres. Si desactiva esta casilla de verificación, es posible que los destinatarios del mensaje lo vean con saltos de línea adicionales si su programa de correo o lectura de noticias sólo puede mostrar 80 caracteres por línea.

Sugerimos establecer como límite 72 caracteres. La mayoría de los programas de correo y lectura de noticias aplican sangría a los textos citados en las respuestas o reenvíos. El límite de 72 caracteres permite citar el mensaje varias veces sin provocar saltos de línea adicionales.

Especifica si Outlook Express debe reenviar inmediatamente al servidor de correo los mensajes que envíe. Si desactiva esta casilla de verificación, los mensajes que envíe permanecerán en la Bandeja de salida hasta que haga clic en el botón **Enviar y recibir** de la barra de herramientas.

Muestra los formatos de bit y binarios disponibles para codificar los mensajes.

Muestra la apariencia del texto en los mensajes salientes. Los destinatarios cuyos servidores o programas de correo no admitan el formato de texto lo verán como texto simple.

Muestra sin formato el texto de los mensajes que recibe.

Muestra la apariencia del texto original incluido en la respuesta. Los destinatarios cuyos servidores o programas de correo no admitan el formato de texto lo verán como texto simple.

Cambia las características de la fuente, como la propia fuente, el estilo, el tamaño y el color.

Especifica si se deben mostrar sugerencias para las palabras con errores durante una comprobación ortográfica. Si desactiva esta casilla de verificación, Outlook Express mostrará las palabras con errores, pero no hará sugerencias sobre su corrección. Sin embargo, podrá escribir la palabra correcta en el cuadro.

Especifica que Outlook Express debe comprobar la ortografía de los mensajes que envíe y darle ocasión de cambiar, pasar por alto o corregir las palabras con errores.

Especifica si se deben ignorar las palabras en mayúsculas. Esto es útil cuando el texto que se envía contiene código de programación, que a menudo aparece en mayúsculas y utiliza combinaciones de caracteres que no forman palabras identificables. Si desactiva esta casilla de verificación, Outlook Express comprobará también la ortografía de las palabras en mayúsculas.

Especifica si se deben pasar por alto las palabras que contengan números. Si desactiva esta casilla de verificación, Outlook Express comprobará también la ortografía de las palabras que contengan números. Especifica si se deben pasar por alto las palabras con errores ortográficos del texto original incluido en una respuesta o reenvío. Si desactiva esta casilla de verificación, Outlook Express comprobará si hay palabras con errores ortográficos en el texto original, además de en el texto del mensaje.

Especifica que las direcciones de Internet deben pasarse por alto en la corrección ortográfica de Outlook Express.

Permite especificar el idioma que desea utilizar en la comprobación.

Haga clic aquí para agregar o modificar palabras en el diccionario personalizado.

Especifica que no debe agregarse ninguna firma a los mensajes.

Especifica que debe usarse un archivo de texto como firma en los mensajes salientes.

Especifica que desea insertar el contenido de un archivo de texto como parte de la firma. Puede escribir la ruta de acceso y el nombre del archivo o bien hacer clic en **Examinar** para encontrarlo.

Especifica si se debe agregar su firma a todos los mensajes salientes. Si desactiva esta casilla de verificación, los mensajes salientes no contendrán su firma, salvo que la agregue a mensajes individuales.

Especifica si se debe agregar su firma a todos los mensajes salientes, excepto las respuestas y reenvíos. Si desactiva esta casilla de verificación, los mensajes salientes no contendrán su firma.

Muestra un posible error, como una palabra con un error ortográfico, duplicada o que utiliza incorrectamente las mayúsculas. La palabra en cuestión aparecerá resaltada en el mensaje para que pueda verla en el contexto en que se utiliza.

Propone una palabra para reemplazar a la que aparece en el cuadro **No está en el diccionario**.

Para reemplazar la palabra que aparece en el cuadro **No está en el diccionario**, puede hacer lo siguiente:

- · Aceptar la palabra del cuadro **Cambiar a** al hacer clic en **Cambiar**.
- · Escribir la palabra correcta en el cuadro **Cambiar a** y hacer clic en **Cambiar**.
- · Hacer doble clic en una palabra de la lista **Sugerencias**.

Para eliminar la palabra del documento, elimine el texto del cuadro **Cambiar a** y haga clic en **Eliminar**; para eliminar todas las apariciones de la palabra en el documento, haga clic en **Eliminar todas**.

Sugiere palabras alternativas del diccionario al hacer clic en **Sugerir**, cuando se ha activado la casilla de verificación **Siempre sugerir la sustitución de las palabras incorrectas** en la ficha **Ortografía**.

Especifica las reglas que utiliza Outlook Express para comprobar la ortografía.

Invierte las últimas acciones de corrección ortográfica. Puede deshacer varios cambios si hace clic varias veces en **Deshacer**.

Deja sin cambios la palabra del cuadro de texto **No está en el diccionario**.

Cambia la palabra del cuadro **No está en el diccionario** por la que aparece en el cuadro de texto **Cambiar a**.

Si el cuadro de texto **Cambiar a** está vacío, el nombre del botón cambia a **Eliminar**. Haga clic en **Eliminar** para eliminar la palabra seleccionada.

Agrega la palabra del cuadro de texto **No está en el diccionario** al diccionario de Outlook Express.

Cierra este cuadro de diálogo sin guardar los cambios realizados.

Deja sin cambiar todas las apariciones en el mensaje de la palabra que aparece en el cuadro de texto **No está en el diccionario**.

Cambia todas las apariciones en el mensaje de la palabra que hay en el cuadro de texto **No está en el diccionario** por la palabra del cuadro **Cambiar a**.

Muestra una lista de alternativas propuestas para las palabras con errores ortográficos.

Especifica si su PC debe emitir un sonido cuando lleguen nuevos mensajes y se esté ejecutando Outlook Express. Si desactiva esta casilla de verificación, no oirá ningún sonido cuando lleguen los mensajes, pero la barra de estado y la lista de mensajes de Outlook Express indicarán que tiene mensajes no leídos.

Especifica si se debe marcar un mensaje como leído cuando se ha tenido en vista previa durante el número de segundos indicado. Si desactiva esta casilla de verificación, los mensajes no se marcarán como leídos hasta que los abra en una ventana de mensaje, se desplace por ellos en el panel de vista previa o hasta que los seleccione en la lista, haga clic en el menú **Edición** y, después, haga clic en **Marcar como leído**.
Especifica si se debe comprobar si hay mensajes nuevos en el servidor de correo cada intervalo especificado en minutos. Al mismo tiempo se enviarán los mensajes de la Bandeja de salida. Si desactiva esta casilla de verificación, sólo podrá comprobar si hay mensajes nuevos si hace clic en el menú **Herramientas** y, después, en **Enviar y recibir**.

Especifica si se deben eliminar de forma permanente los mensajes de la carpeta Elementos eliminados al salir de Outlook Express. Si desactiva esta casilla de verificación, los elementos permanecerán en la carpeta Elementos eliminados hasta que la abra, seleccione los mensajes y los elimine.

Especifica si se deben guardar copias de los mensajes enviados en la carpeta Elementos enviados. Si desactiva esta casilla de verificación, podrá aún guardar copias de mensajes individuales incluyéndose a sí mismo en la línea **Para**, **CC** o **CCO** del mensaje.

Especifica si se debe usar Outlook Express siempre que haga clic en un vínculo de una página Web para enviar un mensaje de correo electrónico o al elegir el comando de correo del explorador de Web.

Especifica que Outlook Express debe enviar los mensajes en formato HTML.

Especifica que Outlook Express debe enviar los mensajes como texto simple, sin formato.

Haga clic aquí para especificar la configuración del formato de codificación de los mensajes.

Especifica si se debe iniciar Outlook Express en el grupo de noticias seleccionado. Si esta casilla de verificación está desactivada, Outlook Express se iniciará en el último grupo de noticias que visitó la última vez que lo utilizó. Especifica si se permiten juegos de caracteres extranjeros, con valores ASCII altos o juegos de caracteres de doble byte (DBCS) en el encabezado sin codificación. Si esta casilla de verificación está desactivada, los caracteres se codificarán.

Especifica si Outlook Express debe eliminar todos los mensajes de grupos de noticias que hayan estado en su PC más tiempo que el número de días especificado.

Especifica si Outlook Express debe eliminar del almacenamiento local de su PC todos los mensajes de grupos de noticias leídos al salir de Outlook Express.

Especifica que Outlook Express debe compactar los archivos de almacenamiento de su equipo cuando la cantidad de espacio desaprovechado sea superior al porcentaje especificado.

Haga clic aquí para compactar, eliminar o quitar mensajes almacenados en su PC.

Especifica que Outlook Express debe descargar los mensajes de todos los grupos de noticias a los que esté suscrito y de todos los servidores que contengan grupos de noticias a los que esté suscrito.

Especifica que Outlook Express sólo debe descargar mensajes de los grupos de noticias seleccionados entre aquéllos a los que está suscrito, de todos los servidores.

Puede seleccionar grupos de noticias individuales a los que esté suscrito de uno o más servidores o todos los grupos de noticias a los que está suscrito de servidores individuales.

Muestra los servidores de grupos de noticias y los grupos de noticias a los que está suscrito, y proporciona un lugar donde seleccionar los servidores o grupos de noticias que desea descargar.

Para mostrar los grupos de noticias de un servidor a los que está suscrito, haga clic en el signo más (+) que aparece junto al servidor.

Especifica que Outlook Express sólo debe descargar los encabezados de los grupos de noticias seleccionados. Posteriormente podrá ver los encabezados y seleccionar los mensajes que desee descargar.

Especifica que Outlook Express debe descargar los encabezados y los mensajes de los grupos de noticias seleccionados para la descarga.

Especifica si se deben descargar todos los mensajes nuevos que se hayan enviado antes del número de días especificado. Si desactiva esta casilla de verificación, se descargarán todos los mensajes nuevos.

Descarga los mensajes ahora.

Muestra las fuentes disponibles en su PC. Haga clic en una fuente y observe su apariencia en el área **Muestra**. Debe seleccionar texto para poder cambiar su fuente.

Utiliza un estilo de fuente para agregar énfasis a palabras o frases del mensaje. El formato de fuente sólo se aplica al texto seleccionado actualmente.

Cambia el tamaño del texto seleccionado del mensaje. El tamaño de fuente es relativo y depende de la fuente seleccionado, del tamaño de la fuente base y del explorador que se utilice.

Muestra texto de ejemplo con el formato de fuente seleccionado. El texto de ejemplo cambia al variar las opciones de formato.

Cambia el color del texto seleccionado.

Proporciona un espacio para que escriba la ruta de acceso y el nombre de archivo de la imagen. También puede hacer clic en **Examinar** para buscar una imagen.

Proporciona un espacio para que escriba el texto que desea que aparezca en lugar de la imagen cuando en el equipo del destinatario las imágenes estén desactivadas o no estén disponibles. El texto alternativo aparecerá también mientras se carga la imagen.

Haga clic aquí para especificar la configuración que desea utilizar para colocar la imagen en el archivo.

Coloca la imagen en la página dependiendo de la opción seleccionada.

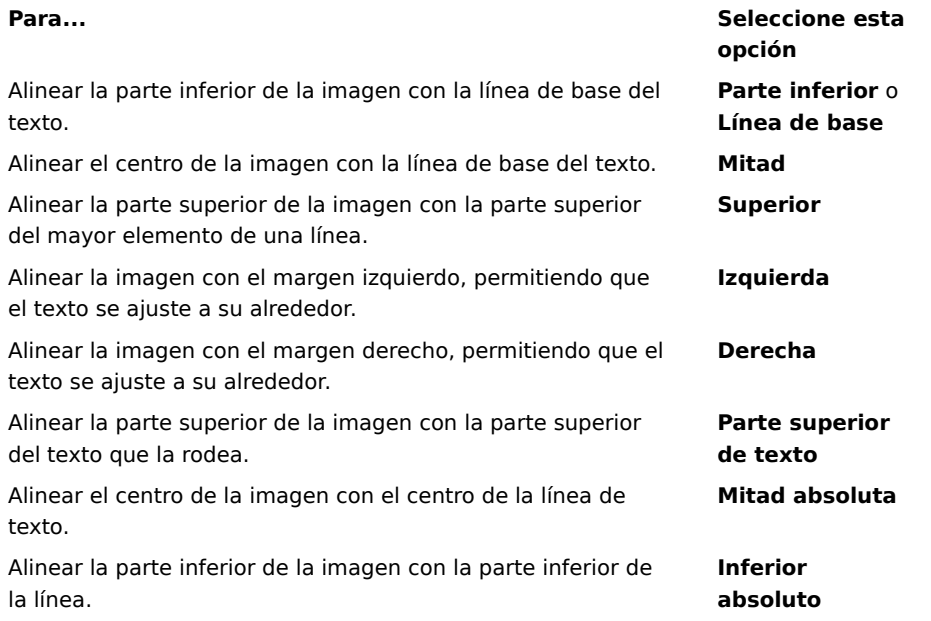

Coloca alrededor de la imagen un borde del ancho especificado (en píxeles). Escriba un número entre 0 y 999.

Agrega la cantidad de espacio especificada (en píxeles) a los lados de la imagen. Escriba un número entre 0 y 999.

Agrega la cantidad de espacio especificada (en píxeles) a los extremos superior e inferior de la imagen. Escriba un número entre 0 y 999.

Especifica si se debe crear un vínculo con el archivo que desea enviar.

Proporciona un espacio para que seleccione un tipo de archivo y escriba la dirección o la ruta con la que desea crear un vínculo.

Especifica si se debe agregar una línea bajo el texto seleccionado.

Haga clic aquí para examinar las carpetas y buscar el archivo de imagen que desee.
Especifica si al responder al correo electrónico los nombres y las direcciones electrónicas de los destinatarios deben agregarse a la Libreta de direcciones.

Especifica si se debe mostrar el contenido de la Bandeja de entrada al abrir Outlook Express.

Especifica si las respuestas a los mensajes deben tener el formato del mensaje original, ya sea texto simple o HTML. Esta opción anula otras opciones de formato.

Agrega su firma digital a todos los mensajes que envíe, lo que permitirá a los destinatarios comprobar que el mensaje no se ha falsificado ni manipulado.

Cifra los mensajes salientes con su identificador digital. De forma predeterminada, el identificador digital se agrega a los mensajes firmados para que los destinatarios puedan descifrarlos.

Haga clic aquí para especificar un algoritmo de cifrado o para especificar que no se incluya su identificador digital en los mensajes salientes.

En el caso de los usuarios con conexiones a Internet por módem, esta opción especifica que no se debe marcar el número de conexión a Internet cuando inicie Outlook Express. Si selecciona esta opción, utilice el botón **Marcar** de la barra de herramientas para iniciar una conexión con Internet.

Especifica el número de Acceso telefónico a redes que utiliza Outlook Express para conectar con Internet. Esta opción es útil cuando tiene más de una conexión de Acceso telefónico a redes para Internet.

Cuando está seleccionada, especifica que al iniciarse Outlook Express debe aparecer un mensaje preguntando si desea iniciar una conexión con Internet. Esta opción es útil si lee con frecuencia grupos de noticias o correo electrónico sin conexión.

Cuando está seleccionada, especifica que si dispone de más de una conexión de Acceso telefónico a redes Outlook Express debe mostrar un mensaje que permita cancelar una conexión que no funcione.

Especifica que Outlook Express debe desconectar la conexión con Internet después de hacer clic en el botón **Enviar y recibir** de la barra de herramientas o al descargar grupos de noticias para leerlos sin conexión.

Especifica si en los mensajes que tienen adjuntos archivos de imagen (\*.bmp, \*.gif o \*.jpg) se debe mostrar la imagen en el mensaje a continuación del texto.

Especifica si en los mensajes que tienen múltiples imágenes adjuntas éstas se deben mostrar de una en una en el mensaje, con botones de avance y retroceso para ver las demás.

Haga clic aquí para establecer la fuente y el tamaño del texto de los mensajes entrantes.

Haga clic aquí para revisar la lista de sustituciones del juego de caracteres que ha utilizado anteriormente para los mensajes entrantes. Cada vez que cambie un juego de caracteres en un mensaje mediante el botón **Idioma** de la barra de herramientas, podrá agregarlo a esta lista. De este modo, a cualquier mensaje entrante que tenga el mismo juego de caracteres se le volverá a aplicar automáticamente el formato del juego especificado.

Especifica si se deben guardar en un archivo de registro todos los comandos enviados hacia y desde un servidor de noticias. El archivo de registro puede ser útil para solucionar problemas.

Especifica si se deben guardar en un archivo de registro todos los comandos enviados hacia y desde el servidor de correo. El archivo de registro puede ser útil para solucionar problemas.

Especifica que se deben guardar en un archivo de registro los comandos enviados hacia y desde el servidor de noticias al descargar grupos de noticias para su lectura sin conexión. El archivo de registro puede ser útil para solucionar problemas. Haga clic aquí para establecer la fuente y el tamaño del texto de los mensajes salientes.

Especifica que se aplicará a los mensajes salientes la configuración de fuente seleccionada.

Agrega la imagen seleccionada a los mensajes. La imagen aparecerá detrás del texto del mensaje.

Haga clic aquí para seleccionar la apariencia que desea utilizar en los mensajes salientes.

Haga clic aquí para crear una firma o incluir una tarjeta de presentación en los mensajes salientes.

Especifica si se debe agregar su firma a todos los mensajes salientes.

Especifica que el texto que escriba debe agregarse al final de los mensajes salientes.

Agrega el archivo especificado al final de los mensajes salientes.

Haga clic aquí para buscar en las carpetas locales o de la red archivos que anexar a los mensajes salientes.

Especifica si se debe agregar su firma al responder o reenviar un mensaje.

Haga clic aquí para crear una nueva lista de libreta de direcciones y utilizarla al redactar mensajes.

Haga clic aquí para cambiar la información de contacto que desea enviar como tarjeta de presentación.

Especifica si se debe agregar a los mensajes salientes la información de contacto de la persona especificada. La información de contacto tiene el formato de archivo vCard, que cualquier dispositivo digital puede leer.

Proporciona un espacio para que escriba un nombre de contacto de la Libreta de direcciones para utilizarlo como tarjeta de presentación. La tarjeta de presentación es la información de contacto almacenada en un archivo vCard, que cualquier tipo de dispositivo digital puede leer. Si no tiene una entrada para sí mismo en la Libreta de direcciones, haga clic en **Nuevo contacto** para crearla.

Muestra los nombres de los archivos de papel de fondo de su equipo.

Muestra una pequeña muestra del papel de fondo seleccionado.

Haga clic aquí para iniciar Microsoft FrontPage Express y modificar el archivo HTML del papel de fondo seleccionado.

Haga clic aquí para iniciar Internet Explorer y ver más papeles de fondo.
Haga clic aquí para buscar en las carpetas locales o de red archivos que utilizar como papel de fondo.

Especifica si se deben agregar al mensaje las imágenes que contenga (incluidas las imágenes de fondo). Si esta opción está desactivada, sólo se incluirá una referencia (o puntero) a la imagen. Utilice esta opción si los destinatarios del mensaje no tienen acceso a la imagen (por ejemplo, porque se encuentre en el equipo del remitente y los destinatarios lean el mensaje sin conexión). La inclusión de imágenes hace que el mensaje sea mayor y tarde más tiempo en descargarse.

Especifica si se debe mostrar una lista de iconos similar a Microsoft Outlook en el lado izquierdo de la ventana.

Especifica si se debe mostrar una lista con las carpetas predeterminadas (como la Bandeja de entrada, la Bandeja de salida y Borrador) y las que cree posteriormente. La lista aparecerá en la parte izquierda de la ventana de Outlook Express.

Especifica si se debe mostrar una barra horizontal entre la barra de herramientas y la lista de mensajes, mostrando el nombre de la carpeta actual.

Especifica que cada vez que se inicie Outlook Express aparezca una idea distinta para utilizarlo eficientemente.

Especifica que desea mover la barra de herramientas a un área determinada de la ventana de Outlook Express.

Especifica si bajo cada botón de la barra de herramientas se debe mostrar el nombre del mismo.

Haga clic aquí para agregar o quitar botones de la barra de herramientas.

Especifica si se debe mostrar el panel de vista previa, que muestra el contenido del mensaje seleccionado.

Especifica que Outlook Express debe mostrar el panel de vista previa horizontalmente (bajo los mensajes) o verticalmente (al lado de los mensajes), dependiendo de la selección.

Especifica si se debe mostrar en la parte superior del panel de vista previa la información de los cuadros **Para**, **De** y **Asunto** del mensaje.

Haga clic aquí para obtener más información acerca de los identificadores digitales.

Haga clic aquí para obtener un identificador digital de una autoridad de certificación.

Haga clic aquí para cambiar la configuración de las zonas de seguridad. Observe que Internet Explorer también utiliza esta configuración.

Especifica el algoritmo de seguridad que se debe emplear al enviar correo cifrado. Debe utilizar el mismo algoritmo que la persona con la que se comunica.

Especifica si se envía a sí mismo una copia legible (no cifrada) del mensaje.

Haga clic aquí para enviar el identificador digital del destinatario del mensaje.

Especifica si se debe enviar la parte privada de su identificador digital siempre que envíe correo firmado digitalmente. Los destinatarios del correo podrán utilizar su clave privada para enviarle mensajes cifrados. Especifica si el mensaje firmado digitalmente utiliza PKCS#7, una convención muy extendida para contener los datos que se usan para firmar una imagen o un documento. Normalmente incluye el identificador digital del firmante y una declaración sobre la imagen que también hace el firmante.